# **Steps for downloading previous year's NCET question paper**

#### **STEP 1**

Go to the website-<https://nta.ac.in/>

#### **STEP 2**

Click on the 'Download' Tab

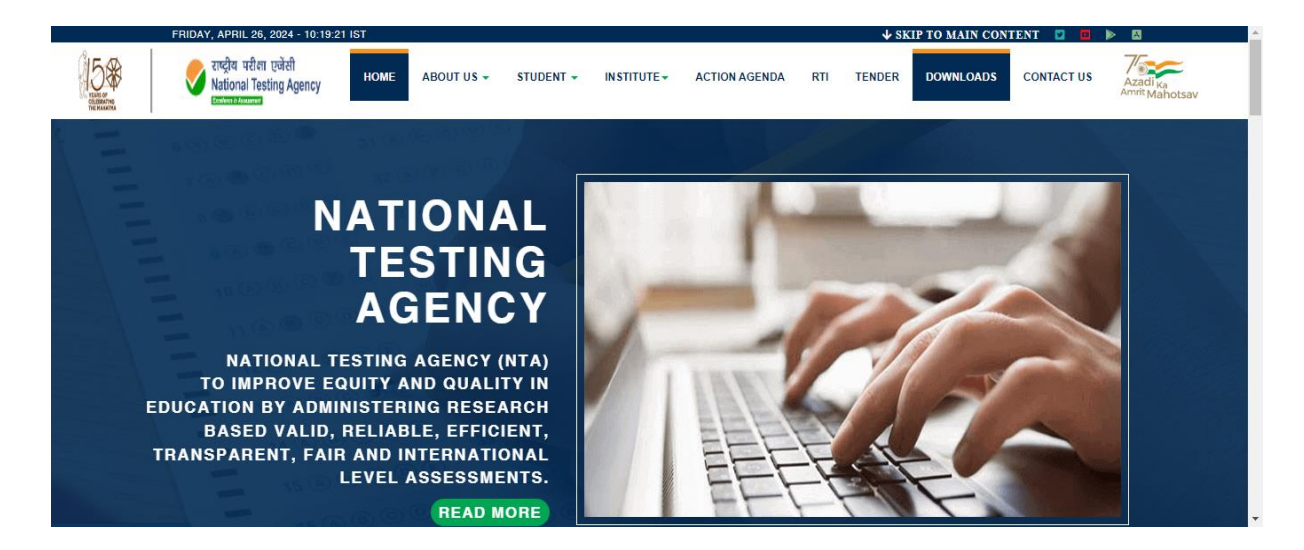

#### **STEP 3**

Enter the year (2023), Enter the exam (NCET) and paper details

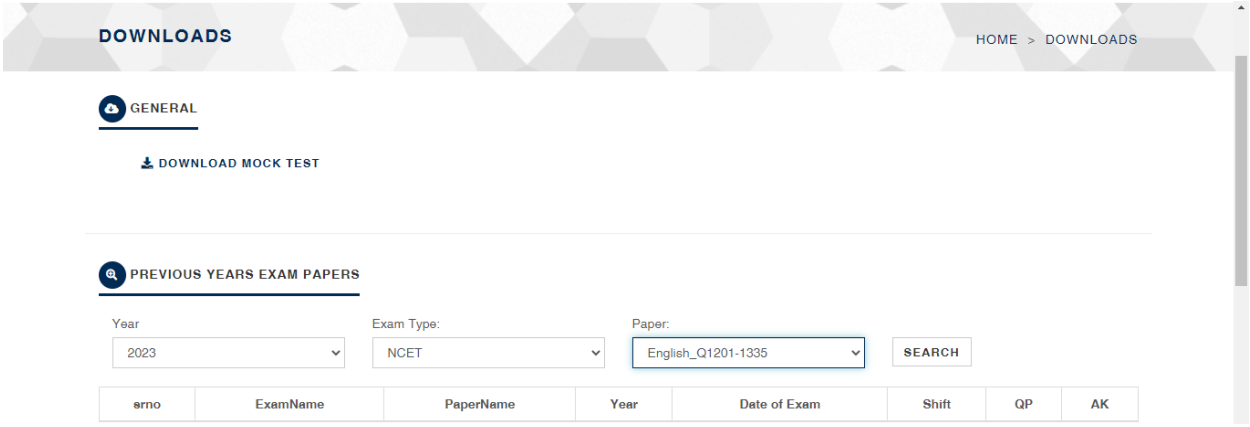

## **STEP 4**

Click on search

### **STEP 5**

Download the previous year question paper

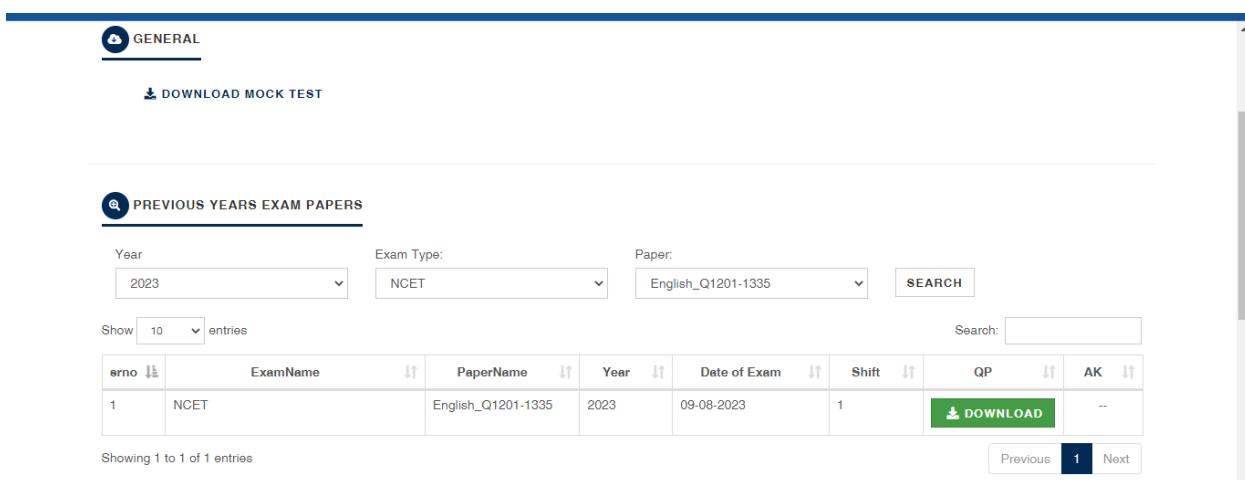